Екатеринбург, 2017

**«Методические рекомендации по заполнению формы сообщения от граждан, юридических лиц, индивидуальных предпринимателей, органов государственной власти, органов местного самоуправления о наличии на страницах сайтов в сети Интернет противоправной информации»**

## **РОСКОМНАДЗОР**

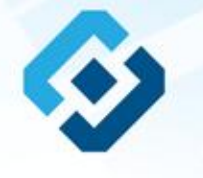

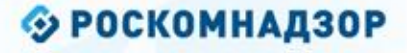

## ВИДЫ ПРОТИВОПРАВНОЙ ИНФОРМАЦИИ

# Через форму на сайте Роскомнадзора направляются сообщения о наличии в сети Интернет<br>следующей противоправной информации:

- информации о способах, методах разработки, изготовления и использования наркотических средств, психотропных веществ и их прекурсоров, новых потенциально опасных психоактивных веществ, местах их приобретения, способах и местах культивирования наркосодержащих растений;
- информация о способах совершения самоубийства, а также призывах к совершению самоубийства;
- материалы с порнографическими изображениями несовершеннолетних и (или) объявлений о привлечении несовершеннолетних в качестве исполнителей для участия в зрелищных мероприятиях порнографического характера, распространяемых посредством сети «Интернет»;
- информация о способах, методах разработки, изготовления и использования наркотических средств, психотропных веществ и их прекурсоров, местах приобретения таких средств, веществ и их прекурсоров, о способах и местах культивирования наркосодержащих растений;
- информация, нарушающая требования Федерального закона «О государственном регулировании деятельности по организации и проведению азартных игр и о внесении изменений в некоторые законодательные акты Российской Федерации» и Федерального закона «О лотереях» о запрете деятельности по организации и проведению азартных игр и лотерей с использованием сети «Интернет» и иных средств связи:
- информация, распространяемая посредством сети «Интернет», решение о запрете к распространению которой на территории Российской Федерации принято уполномоченными органами или судом.

**© РОСКОМНАДЗОР При осмотре страницы в сети «Интернет» Вами была обнаружена информация суицидального характера или иная запрещенная к распространению информация**

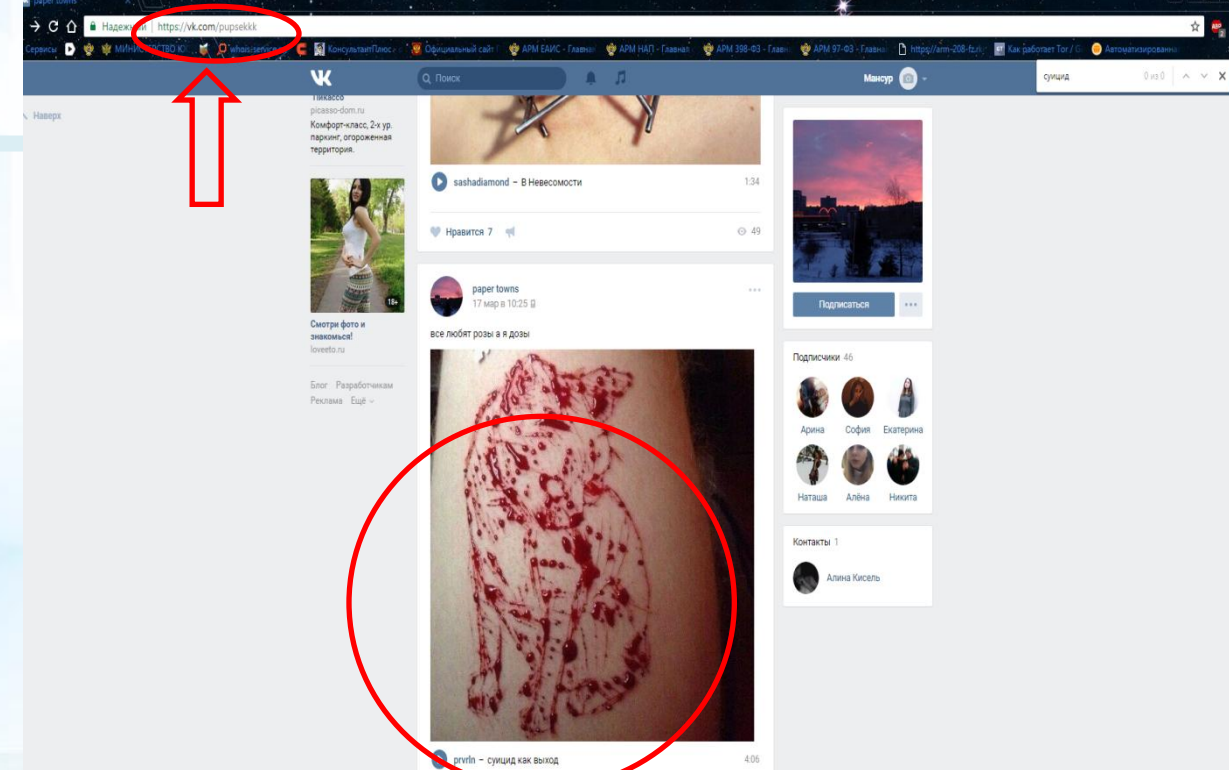

1. Запрещенная информация обведена красным кругом 2. Необходимо скопировать адрес Интернет-страницы

(указано стрелкой).

 $\overline{2}$ 

**ВАЖНО!!! Необходимо указывать конкретную ссылку, а не результат поискового запроса, ссылку на главную страницу сайта/сообщества и т.д.**

## **© РОСКОМНАДЗОР**

# **Заходим на главную страницу официального Интернет-сайта Роскомнадзора** Сайт Роскомнадзора находится по

S par G par G par G par G par G par G par G par G par G Gener Gener Gener Gener Gener Gener Gener Gener Gener Gener

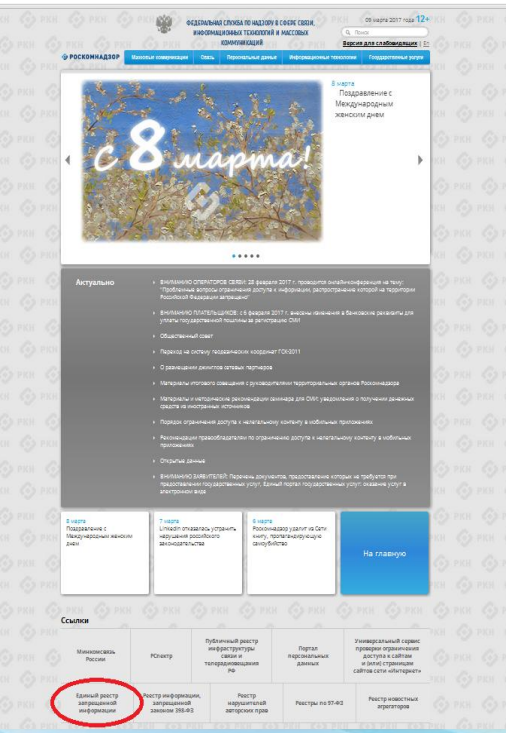

адресу <https://rkn.gov.ru/>

**ЛИБО** в строке поиска любой поисковой системы набирается слово *Роскомнадзор,* в результатах поиска находим ссылку на главную страницу официального сайта *Роскомнадзора* <https://rkn.gov.ru/>

После перехода на главную страницу необходимо опуститься вниз и перейти по ссылке «Единый реестр запрещенной информации» (кнопка обведена красным кругом).

## **© РОСКОМНАДЗОР Переходим на страницу «Единого реестра запрещенной информации»**

# $\leftarrow$   $\rightarrow$  C  $\odot$  eais.rkn.gov.ru

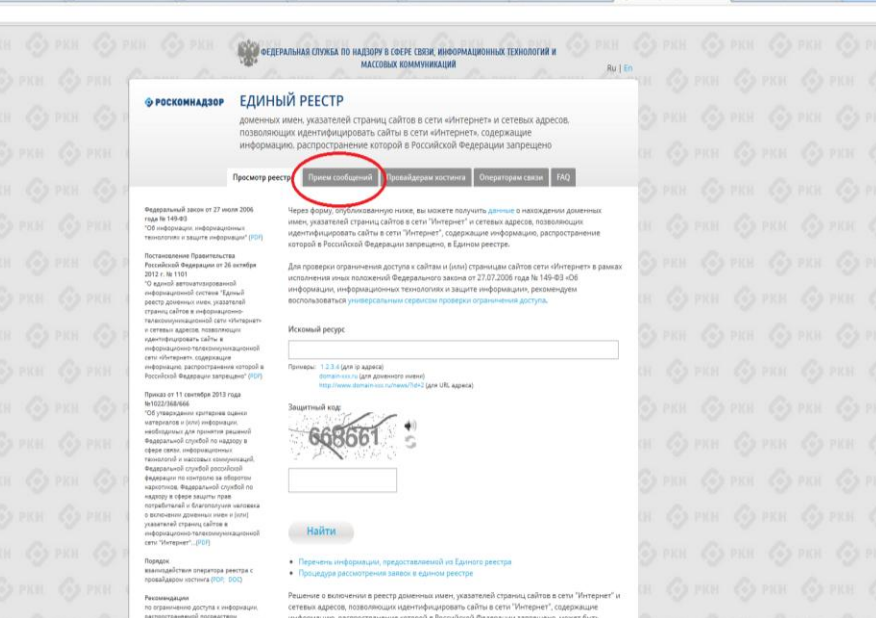

нформацию, распространение которой в Российской Федерации запрещено, может быть обхаловано владельшем сайта в сети "Интернет", провайдером хостинга, оператором связь оказывающим услуги по предоставлению доступа к информационно-телекоммуникационной сети "Интернет", в суд в течение трех месяцев со дня принятия такого решения.

информационно-телекоммуникаци

27 years 2006 roas fo 149-93 voe experiences and endeavournesses

cars offereduers a nonsole.

**VITAHININGHOU DEAEGR/LINA** 

山山

На странице «Единого реестра запрещенной информации» необходимо перейти на страницу **«Прием сообщений»** (кнопка обведена красным кругом).

# **Открыв страницу «Приема сообщений», приступаем к заполнению формы Поля отмеченные звездочками**

#### $\leftarrow$   $\rightarrow$   $\mathbf{C}$   $\odot$  eais rkn.gov.ru/feedback

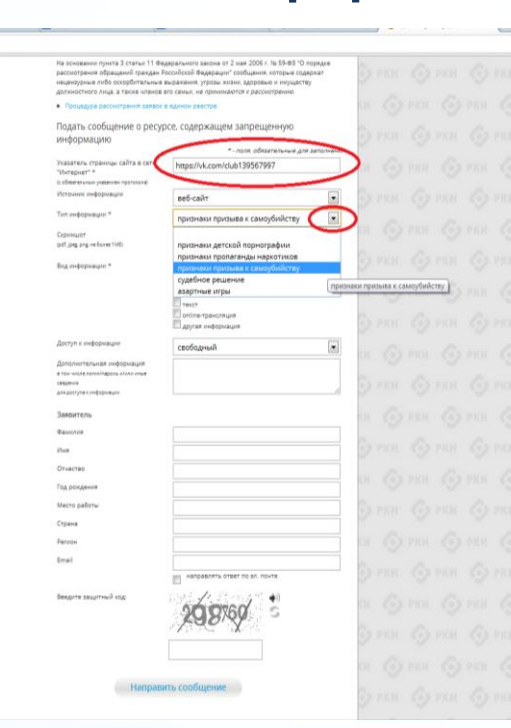

## **© РОСКОМНАДЗОР**

**являются обязательными полями для заполнения!**

☆ 4

В первом поле «Указатель страницы сайта в сети «Интернет» (с обязательным указанием протокола)» необходимо вставить ранее скопированный адрес Интернет-страницы, на которой Вами найдена запрещенная информация. Обратите внимание, чтобы адрес содержал указание на используемый протокол **http://** или **https://**

В поле «Источник информации» указать соответствующий источник информации (как правило, «веб-сайт»)

В поле «Тип информации» необходимо выбрать из предложенного, в данном случае **«признаки призыва к самоубийству»**

## **© РОСКОМНАДЗОР**

# **Продолжаем заполнение формы «Прием сообщений»**

#### $\leftarrow$   $\div$  C  $\odot$  eais.rkn.gov.ru/feedback.

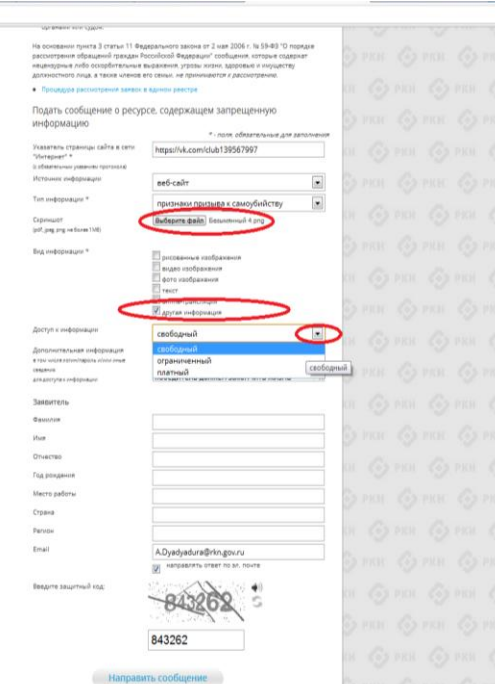

Графа **«Выбрать файл»** не является обязательной к заполнению строкой. Однако, в целях оказания помощи специалистам, рассматривающим Ваше сообщение, рекомендуем сделать скриншот запрещенной информации в формате .pdf, .jpeg, .png, объем файла не должен превышать 1Мб.

☆ 4

Comm Comm Comm

В графе **«Вид информации»** выбираем один из представленных вариантов; если ни один вариант не подходит, ставим галочку в графе «Другая информация».

В графе **«Доступ к информации»** выбираем из представленных трех вариантов, в данном случае доступ к информации свободный (отсутствие паролей и регистрации).

6

# Продолжаем заполнение формы «Прием сообщений»

#### ← → C © eais/kn.gov.ru/feedback/

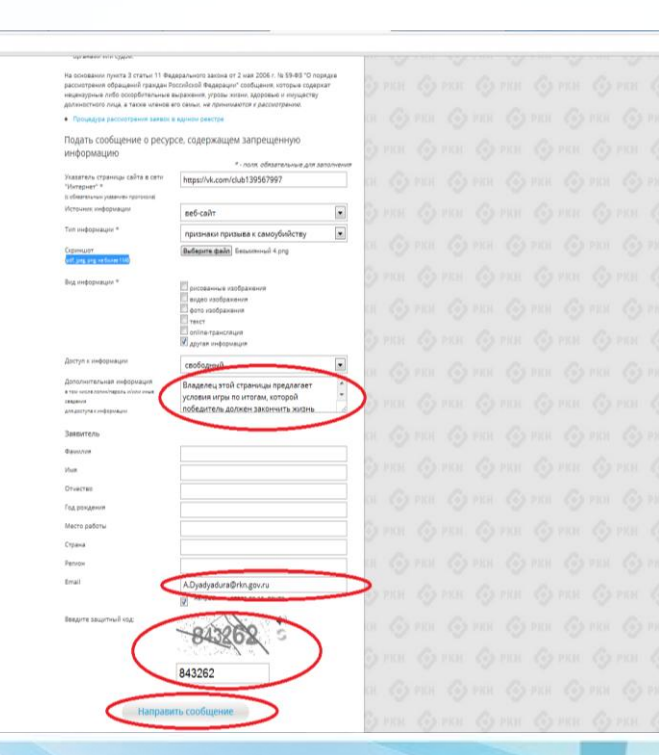

## **© РОСКОМНАДЗОР**

Также как и в случае с прикреплением скриншота страницы рекомендуем заполнить rpady «Дополнительная информация» (желательно указать логин и пароль в дополнительно информации. если они обязательны для доступа, например, к «закрытой группе») и графы раздела «Заявитель» - это значительно **ИПРОСТИТ И УСКОРИТ** процесс рассмотрения Вашего сообшения.

☆ 4

**«Email»** необходимо rpade **VKA3ATb** адрес электронной почты. на **КОТОРЫЙ** Вам придет информация Baulero итогам рассмотрения  $\overline{10}$ сообшения. Для ПОЛУЧЕНИЯ റნ итогах ответа рассмотрения необходимо поставить галочку напротив опции «направлять ответ по эл. почте».

обращаем внимание, что графы, не Повторно звездочкой обязательны для **ОТМ**еченные  $\overline{\phantom{a}}$ . He заполнения. Иx не заполнение He является Вашего причиной отказа в рассмотрении ДЛЯ сообшения!

Ha ЭТОМ этапе заявление **MOXHO СЧИТАТЬ** заполненным, в связи с чем вам необходимо ввести в соответствующее поле «Защитный код» и нажать на кнопку «Направить сообщение».

## **© РОСКОМНАДЗОР**

# **Проверяем отправку**

#### $\leftarrow$   $\rightarrow$  C © eais.rkn.gov.ru/feedback/#formL

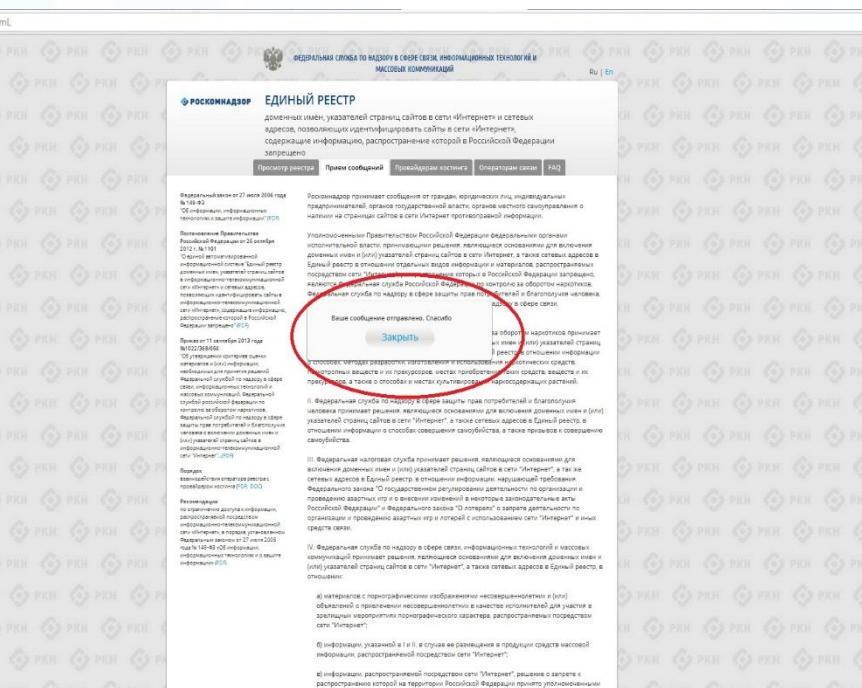

После того, как Вы нажали на кнопку **«Направить сообщение»**, должно появиться уведомление следующего содержания **«Ваше сообщение отправлено. Спасибо»**.

☆ 4

Это уведомление подтверждает, что Ваше сообщение благополучно отправлено.

органами или судом

# **Проверяем отправку**

#### ← → C © eais.rkn.gov.ru/feedback/#form

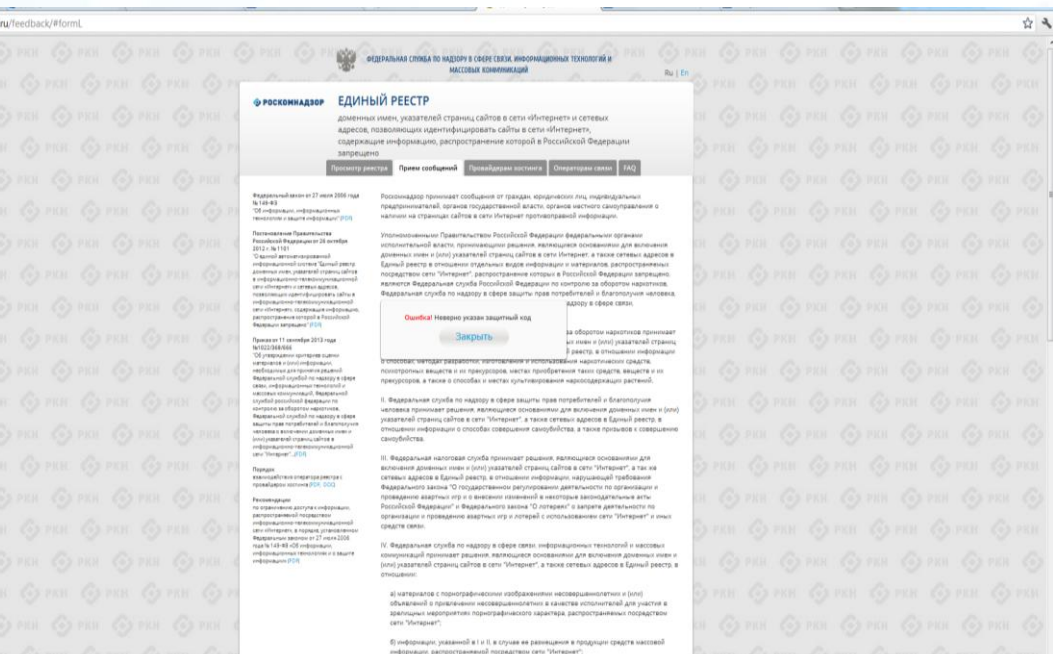

## **© РОСКОМНАДЗОР**

Если после того, как Вы нажали кнопку **«Отправить сообщение»** уведомление об успешной отправке не появилось, однако появилось одно или несколько сообщений с пометкой «Ошибка!», значит: -либо не заполнены или неверно заполнены обязательные для заполнения поля,

- либо неверно указан защитный код (представлено на рисунке).

### Внимательно изучите сообщения об ошибках!

Затем необходимо устранить указанные ошибки, вновь ввести в соответствующее поле защитный код и нажать кнопку **«Отправить сообщение»** .

информации, распространиемой посредством сети "Интернет", решение о запрете neronormaniques corneal un renouronus forculous) desensuru nouvero vontunumente **DOCUMENT UPA CURRAL** 

HITA 3 CTATWI 11 Bezaparwicro zakoka or 2 van 2006 r. fa 55-93 °C

9

## **Информация о результатах рассмотрения сообщения**

feais#2017-02-02-49-ССІ Роскомналзор информирует/the Roscomnadzor is informing

GOTRETUTE GG OTRETUTE RCEM A DEPEADECORATE

**DOMETICS** VSV HARROUNTSHIPS

**UNDER THE SERVICE** 

Pockoмнадзор <zapret-info-out@rkn.gov.ru>

Кому: Дядюра Максим Иванович;

Здравствуйте

Вашему обращению присвоен номер: 2017-02-02-49-СС

Благодарим Вас за активную гражданскую позицию, одновременно сообщаем, что уполномоченный Правительством Российской Федерации федеральный орган исполнительной власти, по указанному в Вашем обращении адресу https://voutube.com/watch?v=uto1QXK3hlk подтвердил наличие материалов с противоправным контентом.

С уважением ФЕДЕРАЛЬНАЯ СЛУЖБА ПО НАДЗОРУ В СФЕРЕ СВЯЗИ, ИНФОРМАЦИОННЫХ ТЕХНОЛОГИЙ И МАССОВЫХ КОММУНИКАЦИЙ

## **© РОСКОМНАДЗОР**

После рассмотрения Вашего заявления, на указанный Вами электронный адрес вашей почты (в случае, если Вы его указывали), придет сообщение о результатах рассмотрения.

В случае подтверждения наличия материалов с противоправным контентом **доступ к указанному Вами ресурсу будет ограничен**.

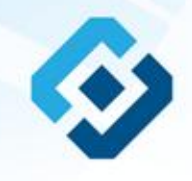

# **РОСКОМНАДЗОР**

## БЛАГОДАРИМ ВАС ЗА АКТИВНУЮ ГРАЖДАНСКУЮ ПОЗИЦИЮ!